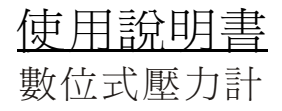

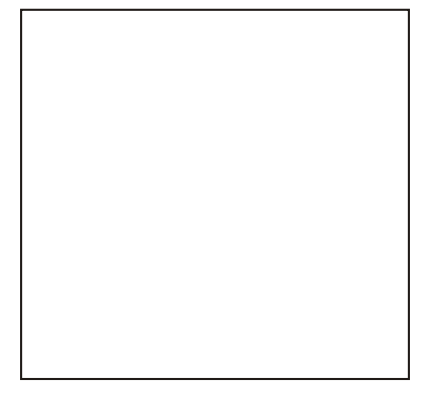

 $C \in$ 

# 型號:8252

感謝您購買本數位式壓力計(Manometer) 。本產品輕巧易攜帶,使用電池操 作, 簡單實用,最適合冷凍空調(HVAC/R) 技師用來測量壓力、醫療設備、電腦週 邊、以及氣體壓力控制。

# 產品簡介

- 開機時,LCD螢幕將顯示所有功能代 表文字約3秒,使您了解各測量值的 顯示位置。 請注意本機種未有DATALOGGER, Y/M/D,REL,AVG等功能。
- **▲** LCD螢幕顯示分為 2個部份,中央主 螢幕(大字體)、及右下方小螢幕(計 時器)。此二螢幕顯示讓您隨時得知 壓力的測量值。
- 本壓力計可測量兩種壓力: 錶壓力(Gauge pressure)─ 即測量目標的壓力相對於環境壓力的 數值。

差壓(Differential pressure)─ 即兩個壓力間的相差值。

- 本壓力計有五種壓力單位可供測量時 選擇,包括inH2O、psi、mbar、bar、 mmH2O。
- $\triangle$ 本壓力計的測量範圍為:  $0 \sim +2$ psi
- 測量前請先檢查量測管路是否連接緊 密,沒有滲漏、壞損情形。

| $lmbar=$    |        | 解析度               |
|-------------|--------|-------------------|
| inch of H20 | 0.401  | 0.01              |
| psi         | 0.0145 | 0.001             |
| mbar        |        |                   |
| har         | 0.001  | <del>0. 001</del> |
| mm of H20   | 10.2   |                   |
|             |        |                   |

單位轉換與解析度對照表

## 快速操作說明

- 鬆開螺絲,打開儀器背面電池槽 ,裝上PP3(或相等)電池,重新蓋<br>上電池蓋,轉緊螺絲。
- 輕按**①**鍵,開啟壓力計電源。
- 按**(MIT)** 可選擇您欲測量之壓力單 位。按住(mop 約三秒,儀器便自<br>動歸零,並開始測量錶壓力。
- 按**(DIF)** 可測量差壓。
- 按(mol) 可暫留目前的讀值,再按 一次即回復即時測量狀態。
- 按GEO 開始計時並紀錄即時壓力 變化值,再按一次則顯示自開始 紀錄後壓力的最大值與當時的時 間。再接一次為最小值,再按 次則回到即時測量狀態。
- 按 三秒可關閉計時器功能。 ■按GEO
- 可亮出背光,約30秒後即 ■接GSO<br>■自動關閉。

備註: 只有測量錶壓力時才有計時功能 ,測量壓差時無此功能。 本儀器逾20分鐘將自動關機,除 非使用者解除睡眠功能。

部件名稱及功能

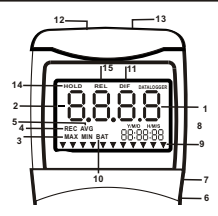

- 1. 主螢幕顯示壓力數值。
- 2.〝\_〞顯示負壓。
- 3. 已記錄之最大及最小壓力值。
- 4. REC開始記錄模式,及顯示最大及 最小壓力值。
- 5. AVG平均值(N/A)。 本儀器無此功能。
- 6. DC(直流電壓插座)。
- 7. RS232輸出端。
- 8. H/M/S 88:88:88顯示時/分/秒。
- 9. ▼壓力單位指示位置。
- 10. BAT電力(電池)不足指示。
- 11. DIF差壓模式。
- 12.〝+〞正壓(Positive pressure)管路插 孔
- 13. 〝 ″ 負壓 ( Negative pressure ) 管路 插孔。

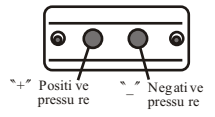

14.HOLD暫留目前壓力讀值。

15.REL設定相對零值。(本儀器無此 功能)

# 自動關機(睡眠功能)

本壓力計在每次開機20分鐘後自動關 機。如須較長時間操作及記錄 , 則可 以在開機前同時按住**①**及(moo)解除 睡眠裝置。此時螢幕中央會出現一個 〝n〞字,您就可以放開 〔HOLD 這個按鍵 ( 看Fig.A圖 )。在電源關閉後,解除睡 眠裝置就無效了。

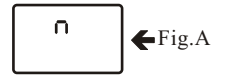

操作模式

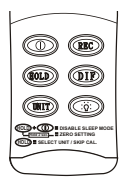

本儀器可刪除或更換啟動模式,並在每 次開機後沿用前次使用的設定。以下按 鍵及部件可讓您選擇各項操作功能。

- 1. ⓒ 開機或關機。
- 2. 诊此鍵啟動螢幕右下方計時 器, 開始紀錄模式。

 "REC" 會出現在左下方 ( 如Fig.B圖 ) 此時除了 Power, Unit 及 Backlight 之外,其它按鍵功能都 會鎖住。再按 一 次會顯示MAX(Fig.C)Min ( Fig.D ) 循環一次再回到目前的壓力值。按住 **◎◎**約 3 秒鐘,便可關掉此紀錄模式 ,回到即時測量模式。

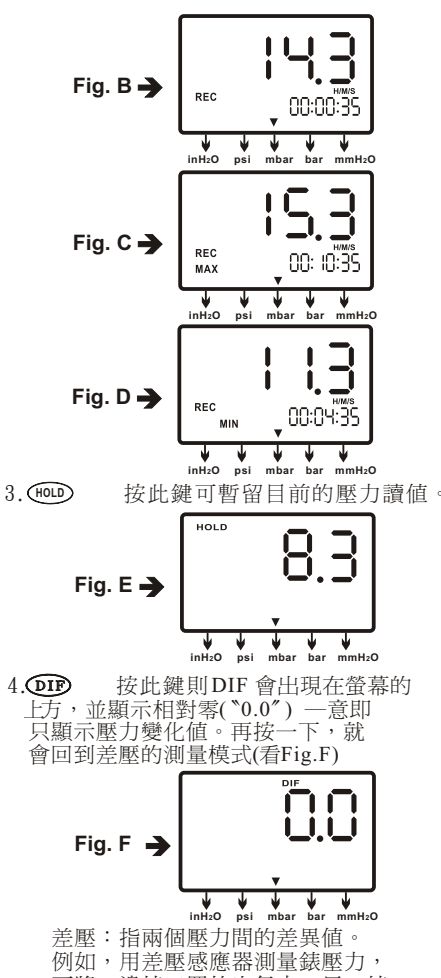

可將一邊接口置放空氣中,另一接 口連接到要測量的來源裝置上。

5. ◙ 按此鍵可選擇您欲測量之壓力 單位。螢幕下方指標會循環指向五 種壓力單位 ,包括inH2O, psi, mbar, bar, mmH2O. (請見Fig. G&H)

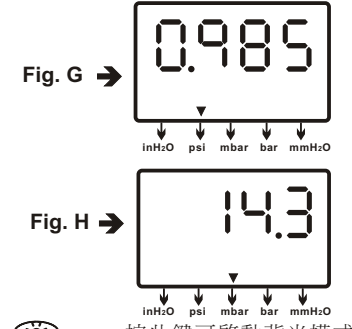

6. C<u>第</u>) 按此鍵可啓動背光模式,背<br> 光亮起約30秒後自動關閉。或在校 正模式中按此鍵減少數值。

### 維修與保養

- ˇ 本 壓力計皆經校正後出廠。
- ∨本壓力計若能適當保養,便能維<br> 持正常功能及準確度。為了讓您 的壓力計呈現最好的狀態,請每 年將壓力計送到工廠或者合格的 儀器 校正機構作校正。
- ▼ 建議每次測量前都做歸零的動作 。請參考歸零的程序。
- 清 潔:使用濕布及溫和的肥皂清 洗壓力計的機殼,不要使用粗糙 的或有磨損力的清潔劑。因為這 些清潔劑所產生的化學反應會毀 損機殼。

# 校正模式

校正模式只適用於標準的壓力計刻度 檢查器或者合格的壓力計校正設備做 年度的校正。

- 1.第一步,手動歸零(沒有任何壓力測 量),請參考本說明書歸零程序。
- 2.將壓力計關掉。
- 3.同時按 **CEO** 和 **CD** 則 〝CA"會出現在 螢幕上(見Fig.1圖),壓力計 進入校正 模式,請確定壓力單位▼所指的是PSI ,就可開始正壓力(+)的校正。

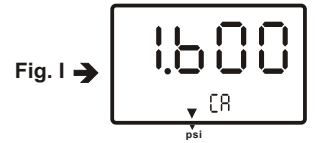

- 4.本儀器預設1.6PSI為校正點,且可調 整的壓力幅度為1.5到1.7。若壓力校 正值不是1.6PSI,可按企ID鍵去增加 或按CSO去減少數值至要求的數值。
- 5.按ŒD鍵可儲存校正點。〝SA〞和小 〝CA〞 會出現在螢幕約 2 秒(見Fig.J) ,接著壓力計就會自動跳到負壓(-)校 正點,進行下一個校正模式。

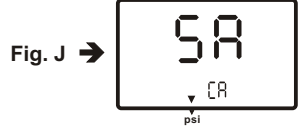

 6.照步驟 4 相同的程序來進行負壓點的 校正。

此時LCD顯示〝-1.600〞和小字的

 〝CA〞(見Fig.K),您可以根據所需要 的壓力標準繼續做校正。

$$
Fig. K \Rightarrow \boxed{-1, \bigcup_{\substack{1 \text{ odd} \\ \text{odd}}} \boxed{1, \bigcup_{\substack{1 \text{ odd} \\ \text{odd}}} \boxed{1
$$

7.按**GEO**鍵可儲存校正點, NSA<sup>"</sup>和 小字〝CA〞會顯示2秒,然後按 ◯ П 〝END〞和〝CA〞會出現2秒,接著 壓力計會回到正常模式(看Fig.L)。

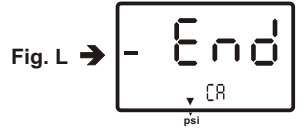

若按**(NLI)** 仍無法儲存校正點,可能是 〝SA〞沒有顯示出來,請檢查: (a) 校正壓力範圍是否在1.5和1.7間或 (b) 是否輸入正確的正壓及負壓

若在校正模式中,您欲略過正壓的校正 ,您可按**(NLI)**跳到負壓的校正點。

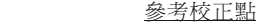

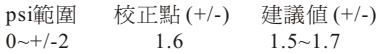

歸零設定

當您要將儀器歸零管路沒有任何壓力) ,按 @CD2秒, 壓力計螢幕 就會從右到 左顯示〝-0.000〞(見Fig.M),之後LCD 螢幕會顯示正常模示。

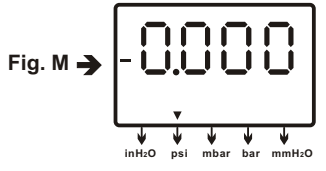

疑難解答

- ? 開啟電源卻無螢幕顯示 檢查電池是否放置正確,若是因電力 弱的電池所造成的,請更換新電池或 接上AC變壓器。
- ? 出現BAT 當螢幕中央出現BAT的字樣時,請換 新的電池。
	- ? 無螢幕顯示. 確定已裝電池,若螢幕消失,檢查是 否在睡眠模式,請參考長時間使用解 除睡眠裝置說明。或者檢查接管是否 緊接在壓力計上。
	- ? 顯示 Err.1.

 表示壓力值超出最大值範圍(見Fig.O) 請勿超過壓力範圍太多,否則感應器 可能損壞。

**Fig.O**

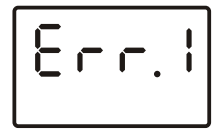

 ? 顯示 Err.2. 表示測量壓力值小於最小值範圍。

$$
Fig.P. \rightarrow \left[ \begin{array}{ccc} 1 & 0 & 0 \\ 0 & 0 & 0 \\ 0 & 0 & 0 \end{array} \right]
$$

 ? 顯示 Err.3. 測量之差壓值大於最大顯示值。 ? 顯示 Err.4.

 可能是歸零時沒有拔掉接管,或仍有 壓力測試。也可能是感應器或壓力計 已損壞,將壓力計送回您購買的商店 維修。

? E10L 或E2UL

 若在操作RS232軟體時出現此錯誤, 表示測量的壓力值超出本儀器的範 圍。

#### 更換電池

下列狀況時,需更換9-volt電池:

- ▶→BAT的字樣出現在帶墓的右邊
- →壓力計無法開機
- >→使用背光道致〝BAT〞字樣出現

如果壓力計沒有任何反應,應檢查電壓 狀況,即使電池最近才換過仍需檢查。

更換電池:

- 1. 拿掉壓力計的管子
- 2. 將壓力計面朝下放在一個乾淨,平坦的 表面。
- 3. 用螺絲起子將蓋子取下,拿掉電池, 注意正負極的方向,放入新的電 池後,蓋上蓋子。
- 4. 如果超過一個月不使用壓力計,要將 電池拿下來,不要將電池留在壓力計 內。

操作環境

- >→ 溫度補償的範圍: 0~50℃
- >→ 操作溫度範圍: 0~50C
- >→ 儲存溫度的範圍: -20~60℃
- >→ 操作濕度的最大值80%RH
- >→ 電源: 一個9伏特電池
- >→ 如果超過壓力最大值會導致感應 器永遠的損壞。

# 產品規格

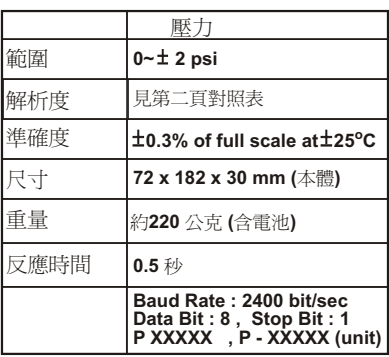

# 產品配備

本包裝含: →壓力計  $\rightarrow \mathbb{R}$ 池 (9.0volt) 說明書 →梭膠套  $\rightarrow$  接管 6mmX9mmX500mm 配購配備

→軟體CD光碟含連接器

→Dc變壓器

# Rs232輸出端

本壓力計可以連接個人電腦去取得線上 資料,顯示即時輸出的壓力記錄,您可 透過存取檔案來作操作資料分析,記錄 值的統計,多重檔案顯示等等多種的功 能供您選擇。

連接程序:

Ī

- 1. 將 RS232的電線一端接到壓力計上DC 孔。(在壓力計的右邊)。
- 2. 將 D-sub9P型 的接頭插入電腦的 Coml 或 2 連接埠。
- 3. 插入光碟片開始安裝 RS232軟體。
- 4 安裝 RS232 軟體,請按照軟體設明書 上操作程序執行。

## 保證期及退貨規定

本壓力計保證期限自購買日起一年,這 個保證包含正常的操作,但不包含不當 使用、濫用、變更、疏忽,不當的維修 保養或者因漏電的電池而導致的損害。 維修時需附上說明書,如果壓力計封條 貼紙或本體被打開後,保證就失效。

退貨授權

在退貨前,不管因為任何原因,就應 得到供應商的授權才可退貨。當需要 RA(退貨授權)時,需附上不良的原因 ,並且退回品需良好的包裝以避免運 送過程中的任何損害。